# **講座 今日からはじめる Python**

# **3.Python による科学技術計算**

# **3. Scientific Computing in Python**

# **3.1 NumPy/SciPy によるデータ解析**

# **3.1 NumPy/SciPy for Data Analysis**

釼持尚輝 KENMOCHI Naoki 東京大学大学院 新領域創成科学研究科 (原稿受付:2018年1月23日)

NumPyはFortranのような多次元配列と科学技術計算をサポートするライブラリです.これにより配列全体 への演算が可能となります.本章では、実際にプラズマ実験のデータ解析を行いながら、配列の読み書き,作成, 配列演算について解説します.さらに,高度な科学技術計算に関する様々な機能を提供するパッケージである SciPy についても,使い方を紹介します.例として,簡単なシミュレーションもできる SciPy パッケージの odeint モジュールを用いた微分方程式の数値解法例を示します.

## **Keywords:**

python, numpy, scipy, simulation

#### **3.1.1 はじめに**

本章までに,Python で簡単な解析やプログラムの構築 はできるようになりました.次にみなさんが行いたいの は、実験データの解析やシミュレーションでしょう。そこ で,Python における科学技術計算の基礎ライブラリであ る NumPy の使い方を、実際の実験データを解析しながら 紹介します.更に,高度な数学的アルゴリズムを提供する SciPy に関する簡単な紹介とともに,シミュレーションの 例としてPredator-Preyモデルの簡単な解析例を示します. 本章で興味を持たれた方は、NumPy/SciPy の公式 HP [1,2]や,近年充実してきている日本語書籍[3,4]を参考に して,より理解を深めていただければと思います.

## **3.1.1.1 NumPy/SciPy とは**

#### **NumPy**

NumPy は"Numerical Python"の略語で,科学技術計算や データ分析のための基本的なパッケージです.Python は 一般に,C や Fortran 等のコンパイラー型言語と比較して 性能が犠牲になっています.そこで NumPy では多次元配 列 ndarray を C 言語で実装することで,使い勝手の良いイ ンターフェイスを提供しつつも高速な演算を実現していま す.特に,配列のデータをシステムのメモリ(RAM)に隙 間なく配置することで,以下のような理由により高速化す ることができています.

・データをCPUレジスタにまとめて効率的に読み出せる ・スライス,転置などの操作を実際にデータをコピーせ ずに実現できる

・CPU のベクトル化演算の恩恵を受けられる

**SciPy**

SciPyはNumPyを利用するパッケージであり,高速フー リエ変換,最適化,数値積分,信号処理などの科学技術計 算に関する機能を提供しています. SciPy では、Fortran のプログラムで実装された多くの関数群を提供しており, Python のスクリプト言語としての機能を大幅に強化して います.このおかげで,Python が科学技術計算において MATLAB, IDL, Octave, 及び Scilab に匹敵するシステム になっています.

SciPy は、以下の表に示すような多くのサブパッケージ 群から構成されています.

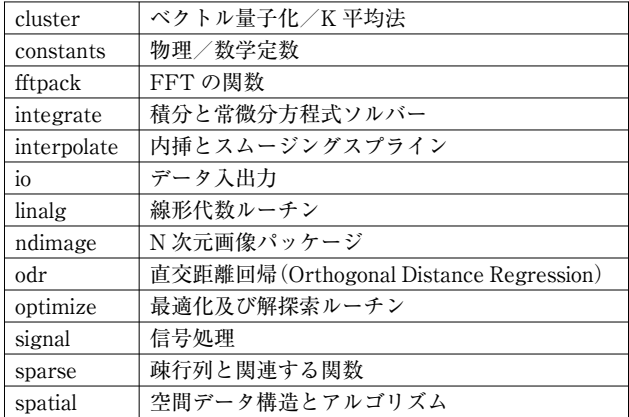

*Graduate School of Frontier Sciences, The University of Tokyo, Kashiwa, CHIBA 277-8561, Japan*

*author's e-mail: kenmochi@ppl.k.u-tokyo.ac.jp*

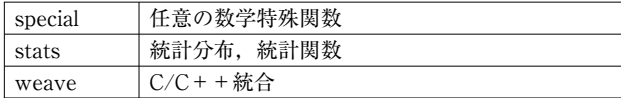

これらの機能を全て紹介することはできませんが, SciPy の公式ドキュメント[2]を閲覧するか,Python のインタラ クティブシェルでヘルプを表示させることで詳細を調べる ことができます\*1.

## **NumPy と SciPy の関係**

SciPyの Docstringの冒頭には,「SciPyはNumPyの名前 空間から全ての関数を import し、加えて以下のサブパッ ケージを提供する」ということが書かれています.つまり, SciPy を import すると,基本的に全ての NumPy 関数を使 えるようになります. ただし, SciPy の関数は NumPy の同 一関数よりも最適化されていたり,機能が拡張されている 場合が多いため,両者に関数が存在する場合には,SciPy の関数を用いるほうが計算速度の面で有利なことが多いで す.

## **3.1.1.2 NumPy/SciPy の利用**

それでは早速,NumPy/SciPyを使っていきましょう.第 1章を参考に anacondaを使って Pythonをインストールし た人は,既に NumPyは入っていると思います.そこで,ま ずは NumPy/SciPy の有無を確認してみます.

Python コンソールで

In [1]: import numpy

In [2]: import scipy

と打ってみてエラーがなければ無事にインストールされて います. No Module Named numpy のようなエラーが出る 場合は,ターミナルで以下のコマンドを入れてインストー ルしてください\*2.

\$ conda install numpy

 $|\hat{\mathbf{s}}|$  conda install scipy

NumPy のインストールが完了したら,プログラム中で使 用するために importを行います.外部パッケージの使用に 関する詳細は第2章を参照してください.NumPy を import するには,プログラム冒頭で以下のように宣言します.

In [3]: import numpy

In [4]: from numpy import \*

from モジュール名 import \*というコードは、既にス コープに存在する変数を知らない間に上書きしてしまう恐 れがあります. そのため、本章では NumPy の呼び出しは

In [5]: import numpy as np

In [6]: import scipy as sp

に統一してあります. 読者の皆さんにも np. 関数名での呼 び出し記法を強く推奨します.

#### **3.1.2 NumPy/SciPy を用いた実験データ解析**

NumPy/SciPy を使う準備ができましたので、実際にプ ラズマ実験で得られたデータに対して解析をしてみましょ う.ここでは,東京大学が所有する磁気圏型プラズマ装置 RT-1[5]において得られた2視線のマイクロ波干渉計の データを例にします.今回解析対象とする実験では,変化 が分かりやすいように時刻 $t = 2.0$  sec に5 msec 間のガスパ フ入射を行っています.

なお,今回の記事で紹介する計測データには https:// github.com/PlasmaLib/python\_tutorial/tree/master/data からアクセスできます. ぜひ自身の PC にダウンロードし て,実際に手を動かして操作感を感じていただければと思 います.

#### **3.1.2.1 実験データの読み込み**

まずは実験データを読み込んで NumPy の配列を生成し ます. NumPy ではファイル形式にバイナリとテキストを 選びファイルの読み書きを行うことができますが,ここで は np.loadtxt を使用してテキスト形式で保存されてい る実験データを読み込んでみます.

In  $[1]$ : IF = np.loadtxt("data/IF 20170608 74 raw. txt", delimiter=',')

NumPy におけるテキスト形式での読み書きには,以下の 特徴があります.

- ・他のアプリケーションと互換性のある.dat, .csv, .txt 形式のファイルの読み書きができる
- ・保存できる配列の次元は2次元まで

なお,バイナリ形式の読み書きには, np.load, np. save, np.savez, np.savez compressed を使います. これらの関数は3次元以上の ndarray 配列も効率的にその まま保存できますが, 扱うファイル形式 (.pickle, .npz, . npy)に他のアプリケーションとの互換性が殆どないこと に注意が必要です.バイナリ形式での読み書きに関する詳細 は, 公式 HP[6]を参照してください.

読み込んだデータの確認のため,Python で広く用いら れるグラフ描写ライブラリである Matplotlib を使って,グ ラフに表示してみます. Matplotlib の詳細は次章に譲ると して,ここでは以下のように Matplotlib を読み込んでおき ます.

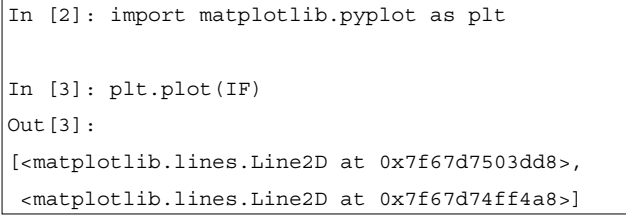

- \*1 たとえば scipy.linalg のヘルプを表示させたい場合は,IPython などで scipy.linalg?と入力すればヘルプを参照すること ができます.
- \* 2 \$ pip install numpy や\$ pip install scipy でもインストールはできますが, conda を使うと Intel 製の高性能行列ライ ブラリ MKL が使えるようになるため,自動的に全てのコアを使って計算してくれるようになります.

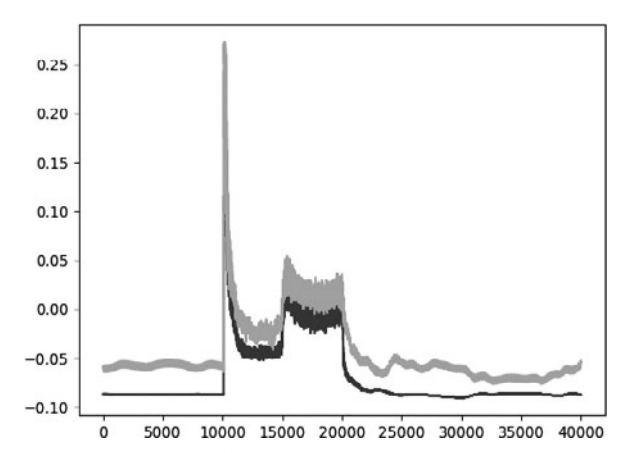

#### **3.1.2.2 配列の生成**

次に,上図の時間軸を表示するための配列変数を作成し ます. 時間軸のような等差数列の生成には、np.arange や np . l inespace を使用します.なお,RT-1 のマイクロ 波干渉計では, 時刻 $t = 0.5$  sec から $t = 4.5$  sec まで, サンプ ル周波数 10 kHz でデータ収集を行っています.

```
In [4]: sampling_time = 1.0e-4
In [5]: delay = 0.5
In [6]: time = npo.arange(len(IF)) * sampling time
+ delay
```
ここで,時間軸などの生成によく利用する np.arange と np.linspace の使い方を簡単に紹介します.

#### **numpy.arange**

np.arangeは,連番や等差数列を生成します.使い方は Pythonの組み込み関数 rangeと似ており,以下のように引 数を取ります. なお、[]で囲んだ引数は省略できるという ことを意味します.

```
arange([start,] stop, [step,] dtype=None)
```
start で指定した数から stop で指定した数まで, step 間隔の数字列を生成します. 第2引数 stop 以外は省略が できますが,第3引数 step を指定するときは同時に第1 引数 start も設定する必要があります. なお, 第2引数 stop だけを指定した場合は,初項0で交差1の等差数列 を要素とする ndarray を生成します.

#### **numpy.linspace**

np.linspace は等差数列を生成する関数です.同様の 関数として先程紹介した np.arange がありますが,np. linspaceを使用すると指定した区間を N等分した配列を 生成しているということが明確になります.

linspace(start, stop, num=50, endpoint=True, retstep=False, dtype=None)

の形で使用し,生成する等差数列の始点と終点を start と stop で指定します. 第3引数 num で配列の長さを, 第 4引数endpointで終点を配列の要素として含むかどうか を指定します.

#### **3.1.2.3 配列の演算**

データを読み込んで配列が生成できたところで,計測信 号の較正値を適用して干渉計の位相信号を密度の値に変換 し,そこからオフセットを差し引きます.

NumPy では ndarray で表現した行列に対して、行列の 和・積,逆行列の計算,行列式の計算,固有値計算などさ まざまな計算を行うメソッドや関数が用意されています. ここで, 行列計算では ndarray の+(和), -(差), \*(積), /(除算),\*\*(べき乗),//(打ち切り除算),%(剰余)は 要素同士の計算になるという点に注意が必要です. 行列積 を計算するには、dot メソッドを使うか、@演算子(Python3.5 以上かつ NumPy1.10以上)を使う必要があります.

今回の例では,まず較正係数を適用して信号値を位相差 の値に変換します.

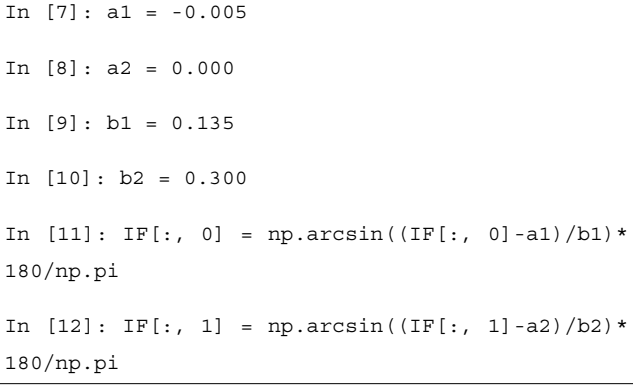

次に,位相差を線積分密度の値に変換します.

 $In [13]: IF = IF*5.58/360$ 

最後に,プラズマのない時間帯の値をオフセットとして差 し引きます.

 $\ln$  [14]: IF -= np.mean(IF[:5000], axis=0)

始めに作成した時間軸の配列とともにグラフに表示してみ ます.

```
In [15]: plt.plot(time, IF[:, 0]);
In [16]: plt.plot(time, IF[:, 1]);
In [17]: plt.xlim(1.0, 3.0);
In [18]: plt.ylim(0.0, 2.0);
In [19]: plt.xlabel('Time [sec]');
\lceil \text{In} [20]: \text{plt.ylabel('$} ('\text{smallbf{n} = [10^{\circ}17\}m^{\circ}{-2}]}$')
Out[20]: <matplotlib.text.Text at 0x7f67da09d5c0>
```
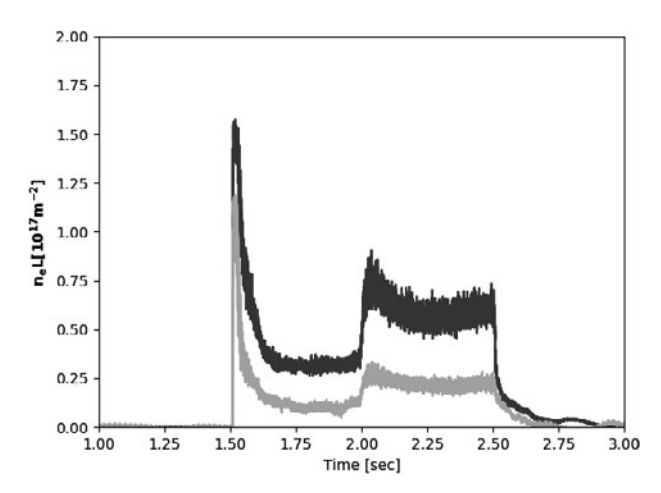

上記で用いたIF[:5000]は,プラズマがない時間帯(5000 番目まで)のデータを切り出しています.このような処理 を**インデキシング(Indexing)**と呼びます.[]の中身の: 5000 で配列 IF の第0軸(この場合は時間方向に相当)の 先頭から5000番目までの部分を示しています.

切り出した配列に対し np.mean では、axis でどの軸 (axis)に沿って平均を求めていくのかを決めています. 今 回は各視線ごとの平均値を求めることが目的のため, axis=0として行方向,つまり列ごとの平均である1次 元の2要素(視線1,視線2のデータ)のベクトルを求め ています.

IF -= np.mean(IF[:5000], axis=0)は,元のデータ から上記で求めた平均を差し引く操作です. 2次元データ である IF と,np.mean によって求めた1次元配列との引 き算は,大きさが異なるため計算できないように思えま す.その後の処理の,較正係数の引き算,除算も同様です. 実は NumPy では,**ブロードキャスティング(Broadcasting)**と呼ばれる仕組みにより,大きさを揃える操作を自動 的に行っています.

#### **インデキシング**

上の例のように NumPy では,インデキシングという処 理により, 配列の任意の要素・行・列を切り出すことがで きます.ただし,切り出し方によりコピーを生成するか ビュー(参照)を生成するかという違いがありますので注 意が必要です. 本講座の第2章で紹介したように, Python のリストやタプルにも実装されているスライシング (Slicing)を ndarray に対して行うと,その部分配列がビューと して返ってきます.つまり,その部分配列はデータのコ ピーではなく,元の配列の一部を参照していることになり ます.そのため,部分配列に対する変更はオリジナルの ndarray を変更してしまいます.

試しに,1列目の干渉計のプラズマ着火前の信号を抜き 出してみます.

In [21]: IF\_slice = IF[:5000, 0]

IF\_slice の中身を0に変更してみます.

In  $[22]$ : IF slice $[:] = 0$ 

In [23]: IF[:5000, 0] Out[23]: array([ 0., 0., 0., ..., 0., 0., 0.])

この例では,配列 IF\_slice はビューですので,元の配列 IF に変更が反映されています.

他の配列指向の言語ではスライスのようなデータ片はコ ピーとして生成する仕様のものが多いため,このインデキ シングの仕様に驚く方は多いと思います. NumPyは、大量 のデータ処理を目的として開発されてきました。ビューを 用いると元のデータのコピーがメモリ上に作成されないた め,特に大きな配列の操作に適しています\*3

#### **ブロードキャスティング**

+-\*/等の四則演算や,ユニバーサル関数を使って ndarray 同士の演算を行う際に,異なるサイズの2つの ndarray を使って計算を行わなければならないことがあり ます.こういった処理を簡単·効率的に行うため, NumPy では配列演算の拡張ルールであるブロードキャスティング を採用しています。以下にブロードキャスティングの一例 として,1次元配列と2次元配列の配列演算を紹介します (**図1**).

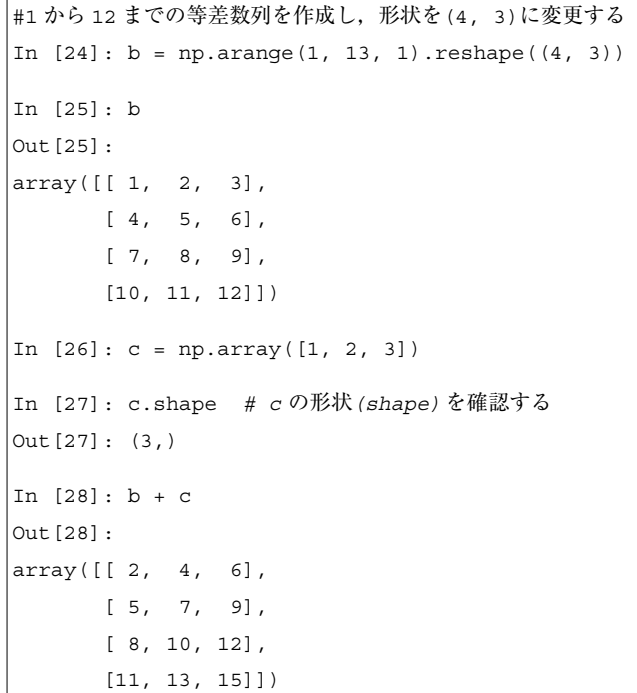

NumPy には,配列の全要素に対して要素ごとに演算処理 を行う、ユニバーサル関数が組み込まれています。ユニ バーサル関数は C や Fortran で実装されており、かつ線形 演算ではBLAS/LAPACKのおかげでC/C++と遜色のない ほど高速に動作します.例えば,exp 関数に配列を渡すこ とで,全要素に指数関数を適用した配列を生成することが できます.

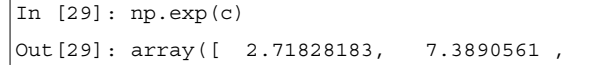

\*3 スライスを ndarray の実コピーとして生成する場合には,明示的に arr2d[1, 1:].copy() のようにします.

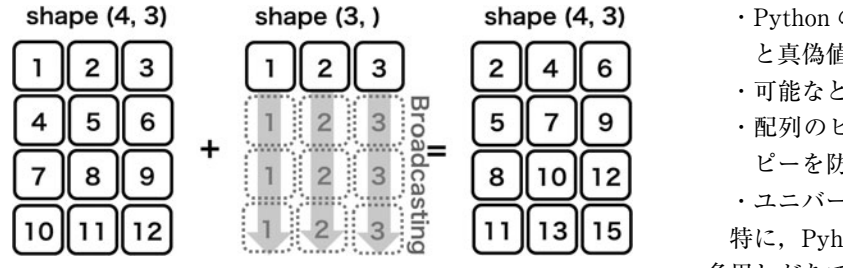

図1 ブロードキャスティングによる配列演算.

20.08553692])

このように、NumPy では複数の配列要素に対して処理を 一度に実行できます. こうすることで、ループ構造を用い るより圧倒的に高速に計算することができます.

Pvthon のコードで良いパフォーマンスを得るには、以 下の事が重要です.

- · Python のループと条件分岐のロジックを、配列操作 と真偽値の配列の操作に変換する
- ・可能なときは必ずブロードキャストする
- ・配列のビュー(スライシング)を用いてデータのコ ピーを防ぐ
- ・ユニバーサル関数を活用する

特に, Pyhon の言語仕様に慣れないうちは for ループを 多用しがちですが,これらに気をつけると Python でも高 速で動作するプログラムを作ることができます.

#### **3.1.2.4 SciPy を用いたデータ解析**

時系列データの配列を作成することができたので,解析 を行っていきましょう. 今回の例では、SciPy の信号処理 に関するサブモジュール scipy.signal の中の関数 spectrogram を用いて,上記のデータに短時間フーリエ変換を施 し,プラズマの不安定性の有無を調べてみます.

```
In [31]: f, t, Pxx = sig.spectrogram(IF, axis=0, fs=1/sampling_time, window='hamming', nperseg=128,
noverlap=64, mode='complex')
In [32]: plt.pcolormesh(t+0.5, f, np.log(np.abs(Pxx[:, 0]) + 1e-15));In [33]: plt.xlim(1.5, 3.0);
In [34]: plt.xlabel('Time [sec]');
```

```
In [35]: plt.ylabel('Frequency [Hz]');
```
In [30]: import scipy.signal as sig

In [36]: plt.clim(-9, -6)

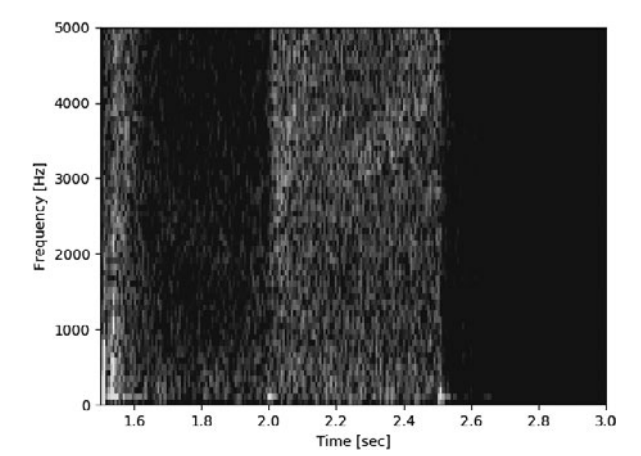

ここで, sig.spectrogram には,元のデータ IF のほか, どの次元に対してフーリエ変換を施すかを axis オプショ ンで,サンプリング周波数や,窓関数を fs,window オプ ションで指定して渡しています.  $t = 2.2$  sec, 周波数 3~ 4 kHz あたりに何か構造があるような気もします.

もう少しノイズを除去するために、2つの干渉計信号の

ルは、以下の式で計算される量です.

クロススペクトルを計算してみましょう。クロススペクト

 $\langle f_1 f_2^\ast \rangle$ 

 $\langle x \rangle$ はxに関するサンプル平均を表します.ここでは移動平 均で代用することにしましょう.

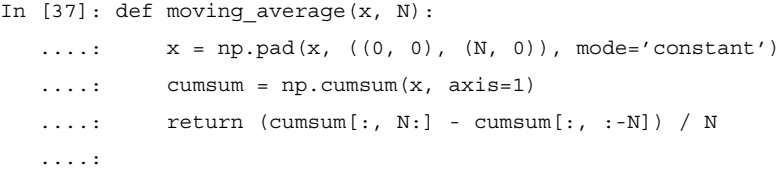

```
# クロススペクトルを求める
In [38]: Pxx_run = moving_average(Pxx[:, 0] * np.conj(Pxx[:, 1]), 8)
In [39]: plt.pcolormesh(t+0.5, f, np.log(np.abs(Pxx_run)));
In [40]: plt.xlim(1.5, 3.0);
In [41]: plt.clim(-19, -15);
In [42]: plt.xlabel('Time [sec]');
In [43]: plt.ylabel('Frequency [Hz]')
Out[43]: <matplotlib.text.Text at 0x7f67cdf55dd8>
```
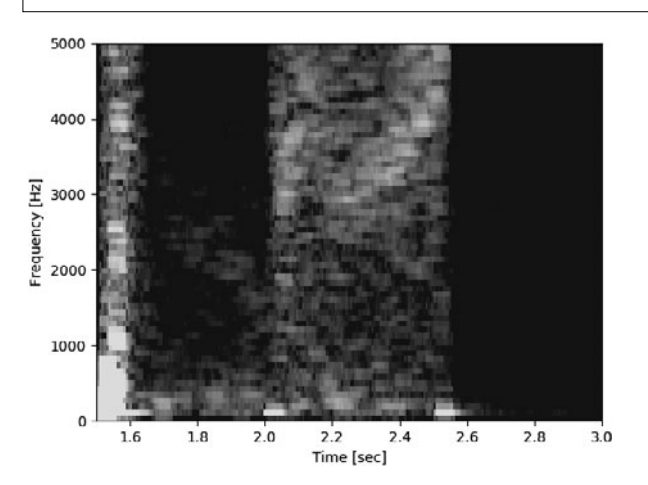

ここで, np.conj(x)は複素共役を求めるユニバーサル関 数で、配列の要素ごとに適用されます. 移動平均を取る関 数 moving average の説明は省略しますが、スライシン グと累積和を用いることで効率よく計算しています.

上記操作により,3~4 kHz 付近の構造を可視化すること ができました.このように,NumPy/SciPyの既存のツール を用いることで,スペクトル解析を簡単・高速に行うこと ができます.Matplotlib で描画することで,その結果をす ぐに可視化しながら高速に解析を進めることができるで しょう.

#### **3.1.2.5 解析データの書き込み**

最後に、物理量に変換した配列を時間軸と一緒にテキス ト形式で保存します.

```
In [44]: np.savetxt('time_IF.txt', np.c [time,
IF], delimiter=',')
```
ここでは、配列の結合に np.c\_というオブジェクトを使用 しています. np.c は axis=1 の方向 (2次元の場合は列 方向)に, np.r は axis=0 方向 (2次元の場合は行方向) に配列を結合します. どちらも関数ではなくオブジェクト なので、全て[1の中に配列や値を入れて操作していきま

```
1
#!/usr/bin/env python
```

```
2
¥PYGZdq¥PYGZdq¥PYGZdq
```

```
3
      Sample Code
```
す. np.c や np.r について更に詳しく知りたい場合 は、docstring 等を参照してください\*4. なお他にも,np. concatenate, np.hstack, np.vstackなどの関数を用 いても配列の結合を行うことができます.

## **3.1.3 SciPy を用いた Predator-Prey モデルのシ ミュレーション**

本章の最後に,SciPy を用いた微分方程式の解法例とし て,Predator-Prey モデルのシミュレーションについて紹 介します.

帯状流と乱流の相互作用は,捕食者-被食者(Predator-Prey)モデルで記述されることが知られており[7],この モデルは1階の連立微分方程式の形をしています. SciPy パッケージの odeint モジュールを使うと,1階の常微分方 程式の数値解を簡単に得ることができます\*5.odeint は LSODA (Livermore Solver for Ordinary Differential equations with Automatic switching for stiff and non-stiff problems)法を利用した汎用的な積分器ですが,詳しくは ODEPACK Fortran library[8]を参照してください.

まずは,ソースコードを見てみましょう.

\* 4 IPython などで np.r\_?と呼び出して docstring を確認することができます.

<sup>\*5</sup> なお,高階の微分方程式でも,1階の微分方程式に変換することで odeint を用いて計算することができます.

 import numpy as np import scipy.integrate as desol import matplotlib.pyplot as plt *#model #eq1 = r"\$fracdxdt = ax - bxy\$" #eq2 = r"\$fracdydt = cxy - dy\$"* eq2 = r"\$dy/dt = cxy - dy\$" *#input parameters*  $52 | b = 1.0$  $53 \mid c = 1.0$  $54 |d = 1.0$   $header = r''$ \$a=0:.1f, b=1:.1f, c=2:.1f, d=3:.1f\$".format(a, b, c, d) *#initial condition*  $f0 = [1.0, 0.1]$  *#independent variable* |nt = 1000  $62 \text{ } | \text{tmax} = 30.0$   $dt = tmax / nt$  |t = dt \* np.arange(nt)  $^{66}$   $|$  f = desol.odeint(predator\_prey, f0, t, args=(a,b,c,d)) *#plot* |fig = plt.figure()  $73 \text{ |ax = fig.add\_axes([0.15, 0.1, 0.8, 0.8])}$ *Status Version 1.0 Authour ------- Shigeru Inagaki Research Institute for Applied Mechanics inagaki@riam.kyushu-u.ac.jp Revision History ---------------- [11-April-2017] Creation Copyright 2017 Shigeru Inagaki (inagaki@riam.kyushu-u.ac.jp) Released under the MIT, BSD, and GPL Licenses. """* def predator\_prey(f, t, a, b, c, d): *""" return left hand sides of ordinary differential equations model equation: dx/dt = ax - bxy dy/dt = cxy - dy f[0] - x: Population of prey f[1] - y: Population of predator t - Time a,b,c,d - Control parameters """* return [a\*f[0]-b\*f[0]\*f[1], c\*f[0]\*f[1]-d\*f[1]]  $\left| \text{eq1} \right| = \text{r}'' \text{şdx/dt} = \text{ax} - \text{bxy's}''$  $a = 1.0$  $\vert$ prey = f[:,0]  $\vert$ predator = f[:,1]

```
74
ax.plot(t, prey, color='r', label=r"$x$: prey")
75
76
77
78
ax.text(21, 2.7, eq1, fontsize=16)
79
80
81
82
  ax.plot(t, predator, color='b', label=r"$y$: predator")
  handles, labels = ax.get legend handles labels()
  ax.legend(handles, labels, loc='best')
  ax.text(21, 2.5, eq2, fontsize=16)ax.set_xlabel("Time")
   ax.set_ylabel("Population")
  ax.set_title(header)
```
83  $|$ plt.show()

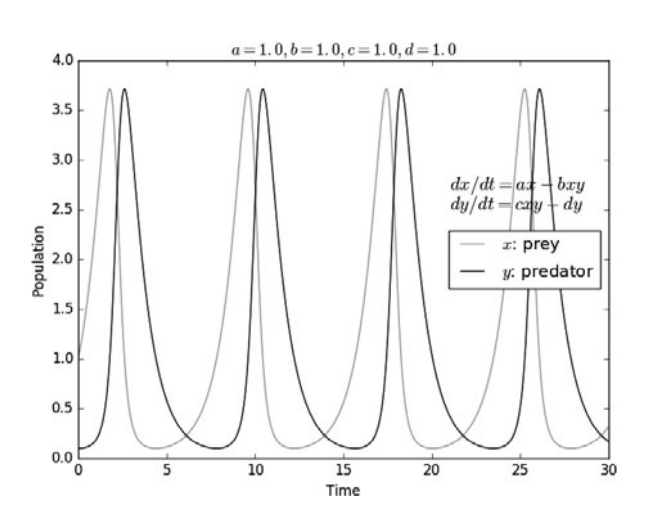

プログラムの内容は以下のようになっています.

1. 解析する関数(この場合 predator\_prey)を定義する ・第1引数 f が微分方程式中の未知関数

- ・第2引数 t が関数のパラメータ(時間に対応)
- ・第3‐6引数 a,b,c,d が定数
- · 戻り値がパラメータ t における dx/dt, dy/dt を与え る
- 2.微分方程式の定数 a,b,c,d を与える
- 3.微分方程式の初期値 f0を与える
- 4. 未知関数の解析範囲(時間)を与えるパラメータ列t を用意する
- 5. 関数 scipy.integrate.odeintに1-4を引数にして 呼び出す
- 6.戻り値がパラメータtに対応する未知関数fの各値とな る

帯状流とプラズマ乱流の相互作用を当てはめて考えてみ ると,乱流を餌として発生・成長する帯状流は捕食者の役 割を,またプラズマ圧力勾配により発生する線形不安定性 を源として成長する乱流は被食者の役割を果たします.

このように Python を用いることで、簡単にモデルの計 算と可視化をすることができます.コーディングの時間を 短縮し、試行錯誤に多くの時間を割けるのが Python の利 点でもありますので,みなさんもまずは簡単なプログラム を作成し,動作を確認してみてください.

## **3.1.4 まとめ**

本章では, NumPy/SciPyの特徴と基本的な使用法,簡単 なシュミレーションの例を紹介しました. NumPy が他の 多くのライブラリの基礎となっているため,NumPyの基 本を理解することが Python を用いた科学技術計算にとっ て重要です.本章で紹介したNumPyにおけるndarrayやユ ニバーサル関数,ブロードキャスティングの概念は Python の機能を大幅に拡張しており,これらの概念に慣れる ことがプログラミングの効率を大きく向上させます. さら に,SciPyを用いることでNumPyの機能の上に構築された 様々な科学技術計算アルゴリズムを利用できます. SciPy は非常に巨大なパッケージですので,効率良く計算を進め るため,処理を実装する前に SciPy で既に実装されていな いかどうかぜひ確認してみてください.

科学技術計算において,特に解析対象や解析方法がその 都度変化するプラズマ実験では,実験条件に対応して柔軟 にコードを組まなければなりません.例えば,数分間の実 験周期中に直前のプラズマ放電で得られたデータを解析 し,それを基に次の放電の条件を決めるといった場合,非 常に短時間にコードを組んで解析を進めることが要求され ます. こういった状況では、実行速度よりも開発速度が重 要になることが多く,Python はその用途に適しています.

本講座で Python の使い方を一通り覚えたら,まずは自 身の研究でも試してみてください.すぐに Python の柔軟 性や開発のスピード感を味わってもらえると思います.

#### **参考文献**

- [1] http://www.numpy.org
- [2] https://www.scipy.org
- [3] Wes McKinney: Python によるデータ分析入門(オラ イリー・ジャパン,2013).
- [4]中久喜健司:科学技術計算のための Python 入門(技術 評論社,2016).

--------------------------

- [5] Z.Yoshida *et al.*, Phys. Plasmas, 17, 112507 (2010).
- [6] https://docs.scipy.org/doc/numpy-1.13.0/reference/ routines.io.html
- [7]小 林 す み れ 他:プ ラ ズ マ・核 融合学会誌 **92**, 211

-------------- $\zeta$  $\langle$  $\langle$  $\langle$  $\langle$  $\langle$  $\zeta$  $\zeta$  $\langle$  $\langle$  $\langle$  $\langle$  $\langle$  $\zeta$  $\langle$  $\zeta$ 

--------

 $\sum_{i=1}^{n}$  $\sum_{i=1}^{N}$  $\sum_{i=1}^{N}$ )  $\sum_{i=1}^{n}$  $\sum_{i=1}^{n}$  $\sum_{i=1}^{n}$  $\sum_{i=1}^{n}$  $\sum_{i=1}^{N}$  $\sum_{i=1}^{N}$ )  $\sum_{i=1}^{n}$  $\sum_{i=1}^{n}$  $\sum_{i=1}^{n}$  $\sum_{i=1}^{N}$  $\sum_{i=1}^{N}$ )

# -**"級持尚輝**

----

1987年静岡県浜松市生まれ.東京大学大学 院新領域創成科学研究科 助教.2011年京 都大学工学部物理工学科卒業.2016年同大 学院エネルギー科学研究科博士後期課程修

了.博士(エネルギー科学).学生時代は京都大学 Heliotron J で,現在は東京大学 RT-1装置にて熱・粒子輸送を研究. 両 装置でトムソン散乱計測装置開発に従事. 趣味は空手(京都 大学空手道部コーチ).最近,生命保険に加入したが,空手が 危険スポーツとみなされ保険料が大幅に上がってしまった.

- (2016).
- [8] http://people.sc.fsu.edu/~jburkardt/f77\_src/odepack/ odepack.html